Administration Office 365 via Power Shell

# 2014

# Administration Office 365 via Power Shell

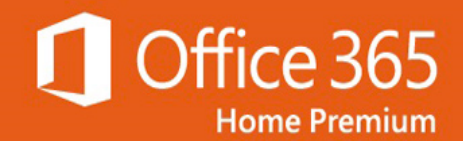

# $\Box$ One Office. Five

 $01/01/2014$ Stagiaire Bureaux 89

# Projet Stage

# I- Le projet :

Ce projet consiste à gérer office 365 via Power Shell. Il faudra créer des scripts PS qui crée des utilisateurs sur office 365 ainsi que des droits leur correspondant, une gestion de groupe et d'autres services.

## II- Présentation d'office 365 :

Présentation Microsoft

Office 365 est un panel de logiciels qui comporte :

- Echange On Line, qui est un serveur de messagerie.
- Link On Line qui est logiciel de discussion instantanée sécurisé.
- SharePoint On Line qui est qui permet de créer des sites dynamiques ou non.
- Skye Drive Pro qui est un Cloud pour le domaine.

Office 365 est accessible via le site d'office 365 ou via cette icone :

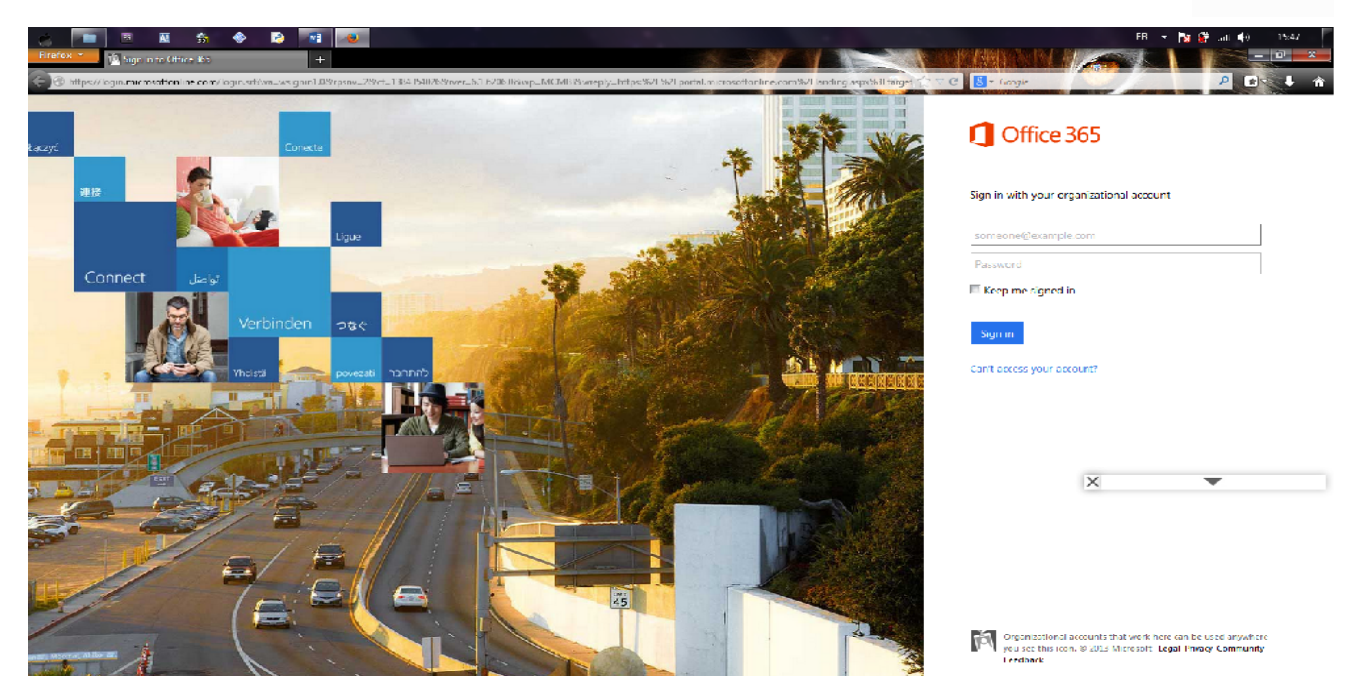

Pour utiliser exchange il faut Microsoft office 2013 qui comporte les logiciels habituels et de nombreuses nouveautés.

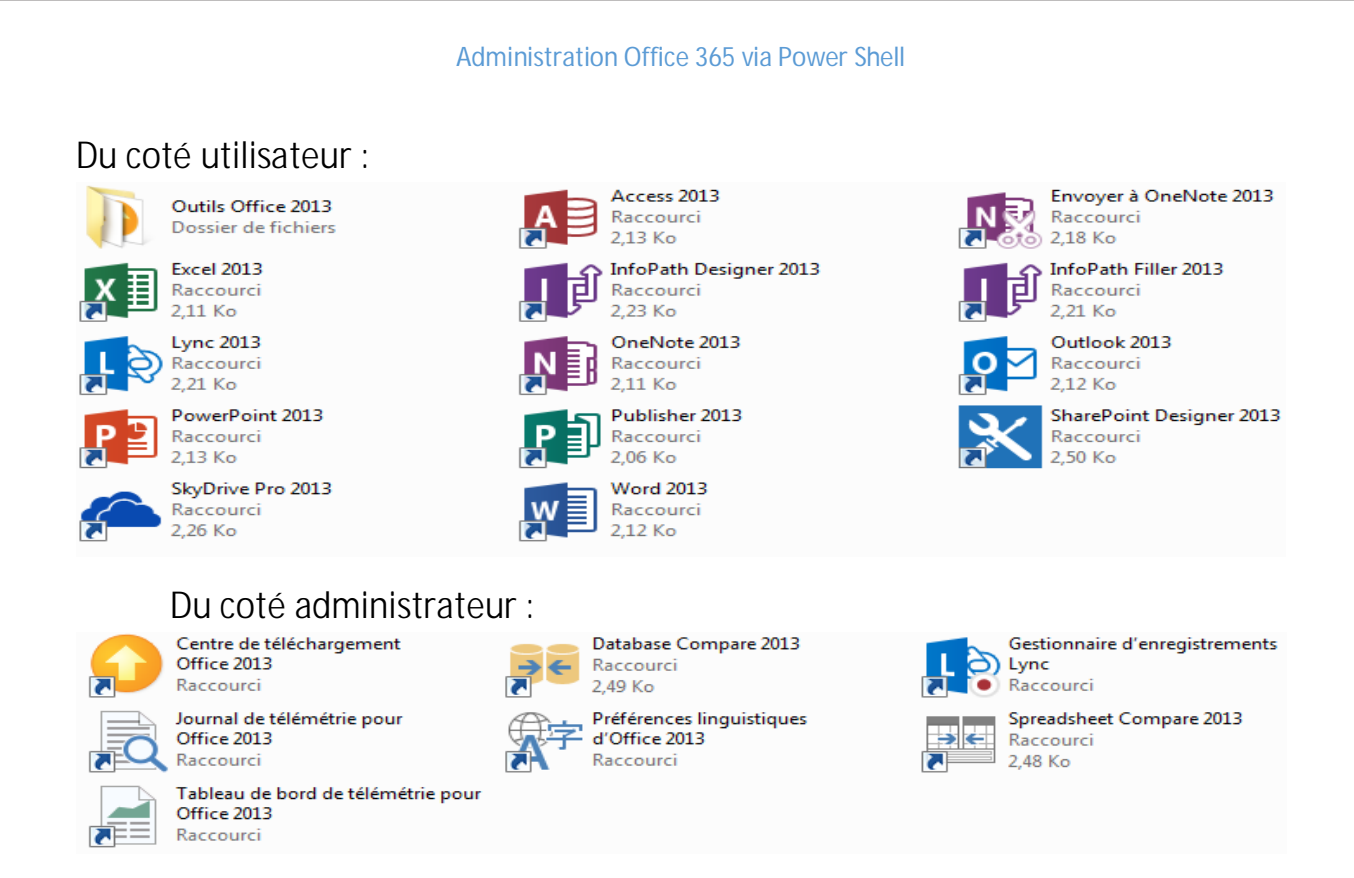

Tous les logiciels utilisateurs sont interconnectés, c'est-à-dire que dans tous ces logiciels comporte des liens vers ces autres logiciels.

#### III- Présentation de power Shell :

C'est un outil Windows qui est très puissant et qui permet d'exécuter des commandes. Liens de téléchargement : Power Shell.

Démarrez Power Shell en tant Administrateur (menu Démarrer -> Tous les programmes -> Accessoires -> Windows Power Shell -> clic droit sur "Windows Power Shell", "Exécuter en tant qu'Administrateur")

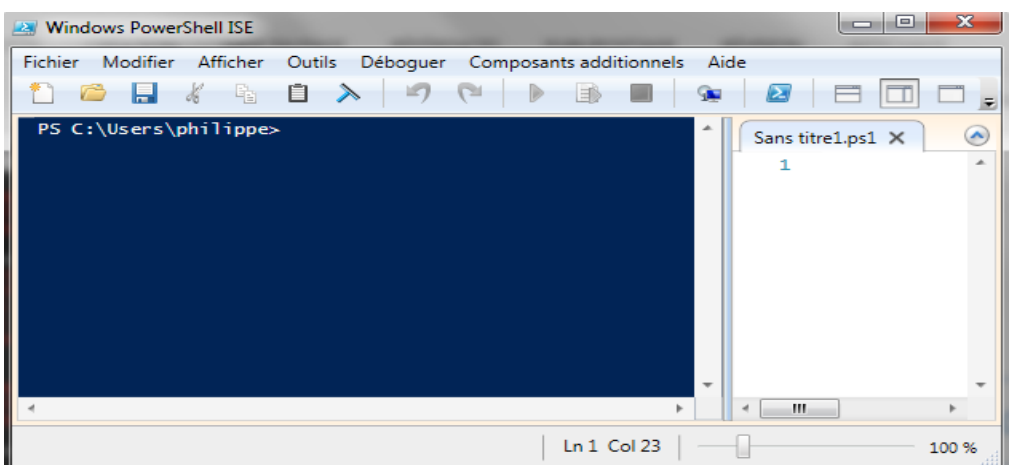

IV- Connexion à office 365 :

# **Administrateur : Identifiant : admin@NomdeDomaine.onmicrosoft.com**

### **Mot de passe : testoffice-89**

Compte Microsoft : Identifiant : cur\*\*\*@\*\*\*.fr

Mot de passe : testoffice-89

Utilisateur 1 : ID bouraima@NomdeDomaine.onmicrosoft.com

Mot de passe : office-89

## V- Les Scripts :

Tout d'abord un script doit permettre de créer des utilisateurs automatiquement par rapport un fichier CSV qui comportera tous les champs nécessaire à la création d'un compte avec l'icône « ajout en bloc ». **Le nombre d'utilisateur par importation est de 251**, vous pouvez créer plusieurs fichiers CSV. Si vous avez énormément d'utilisateurs, il faut appeler Microsoft et ils s'occupent de tout. Lien : Création/Importation d'utilisateur

# VI- Lien entre Power Shell et Office 365 :

Il faut en premier lieu télécharger NET Framework 4.5 , Windows Management Framework 3.0 et le module MS Online pour que Power Shell puisse faire une connexion avec office365.

Il faut impérativement vérifier si vous avez la bonne version d'office 365 (il en existe 3 principal, familial, petite entreprise et grande entreprise), pour réussir à avoir une connexion avec office 365, il faut la version « grande entreprise » car elle possède exchange (c'est la licence d'essai avec 25 licence).

VII- Connexion avec Exchange Online :

Pour créer un lien entre Power Shell et Office 365, il faut passer par Exchange Online. Pour se faire, exécuté « connexion.ps1 ».

```
Set-ExecutionPolicy RemoteSigned
$cred = Get-Credential
$Session = New-PSSession -ConfigurationName Microsoft.Exchange -ConnectionUri
https://outlook.office365.com/powershell-liveid/ -Credential $UserCredential -
Authentication Basic –AllowRedirection
Import-PSSession $Session
$msolcred = get-credential
connect-msolservice -credential $msolcred
Import-Module MSOnline
Connect-Msol Service -Credential $cred
$msoExchangeURL = "https://ps.outlook.com/powershell/"
Get-MsolUser
```
Ce scripts définit la politique d'exécution des scripts à RemoteSigned (une confirmation vous sera demandée) grâce à :

Set-ExecutionPolicy RemoteSigned

Pour connecter Power Shell au service Exchange Online et activer le module Microsoft Online Services, il faut exécuter les commandes suivantes (une fenêtre demandant vos identifiants d'Office 365 va s'ouvrir):

\$cred = Get-Credential

```
$Session = New-PSSession -ConfigurationName Microsoft.Exchange -
ConnectionUri https://outlook.office365.com/powershell-liveid/ -Credential 
$UserCredential -Authentication Basic –AllowRedirection
```
Import-PSSession \$Session

about\_Execution\_Policies à l'adresse http://go.microsoft.com/fwlink/?LinkID=135170. Uoulez-vous modifier la stratégie<br>d'exécution ? Non [S] Suspendre [?] Aide (la valeur par défaut est « 0 ») :<br>PS C:\Windows\system32> \$c applet de commande Get-Credential à la position 1 du pipeline de la commande<br>Cournissez des valeurs pour les paramètres suivants :<br>Credential<br>PS C:\Windows\system32> \$Session = New-PSSession -ConfigurationName Microsoft.Ex

Il faut télécharger le **module MS Online ainsi que Windows Azure Module Active** *Directory* correspondant à la version du système utilisé, puis redémarrer.

(Lien pour MSO et WAM : http://technet.microsoft.com/en-us/library/jj151815.aspx)

#### VIII- Connexion entre office 365 et WAM :

Il faut juste exécuter ces lignes une fois l'installation fait.

```
$msolcred = get-credential
connect-msolservice -credential $msolcred
```
Ensuite pour rendre le travail plus facile, crée un un fichier sur C :, et mettre un fichier .txt avec toute les commandes de WAM.

```
new-item c:\MSOLHelp -type directory
get-command | Where-Object {$_.name -like "*msol*"} | format-list | Out-
File c:\MSOLHelp\msolcmdlets.txt
notepad c:\MSOLHelp\msolcmdlets.txt
```
A présent, il faut importer le module Ms Online (il contient les commandes qui permettent la gestion d'Office 365 et principalement les utilisateurs)

Import-Module MSOnline

Connect-MsolService -Credential \$cred

\$msoExchangeURL = "https://ps.outlook.com/powershell/"

(Page Windows: http://technet.microsoft.com/en-us/library/jj984289(v=exchg.150).aspx )

#### IX- Assigner des licences à des utilisateurs via un fichier .csv

Créez un dossier appelé O365LicenseScripts pour y mettre les scripts.

Le script « AddUsers\_csv.ps1 » vas permettre de créer les utilisateurs et de leur attribuer toute les licences Office365. Il faut impérativement mettre les champs dans l'ordre dans le script et les mettre en anglais dans le fichier csv.

AddUsers\_csv.ps1 :

```
Import-Csv -Path
C:\Users\philippe\Desktop\projet_stage\O365LicenseScripts\queuedLicense\Import_User
_Sample_fr.csv -Delimiter ";" | ForEach-Object { `
 New-MsolUser -Department $_.Department -FirstName $_.FirstName -Fax $_.Fax -
Office $ Office
   -DisplayName $.DisplayName -LastName $.LastName -City $.City -MobilePhone
$ MobilePhone
    -Password "testoffice-89" -UserPrincipalName $_.UserPrincipalName -PostalCode
$_ Postal Code
   -LicenseAssignment 'bureaux89:ENTERPRISEPACK' -StreetAddress $_ StreetAddress -
State $ State`
   -UsageLocation $ UsageLocation}| Export-Csv -Path
C:\Users\philippe\Desktop\projet_stage\0365LicenseScripts\queuedLicense\resultat.cs
v
```
#champs supplémentaire : -fonction -telephone de bureau -pays

En plus de cela, il crée un fichier journal dans le dossier des journaux et enregistre les événements dans le journal des événements d'application. Pour se faire :

Import-Csv -Path <le chemin du fichier csv> -Delimiter « ; » | ForEach-Object

Cette ligne importe le fichier csv où les champs sont délimités par des « ; ». « forEach-Object » est une boucle qui attribut la valeur des champs pour les objets correspondant dans Office365.

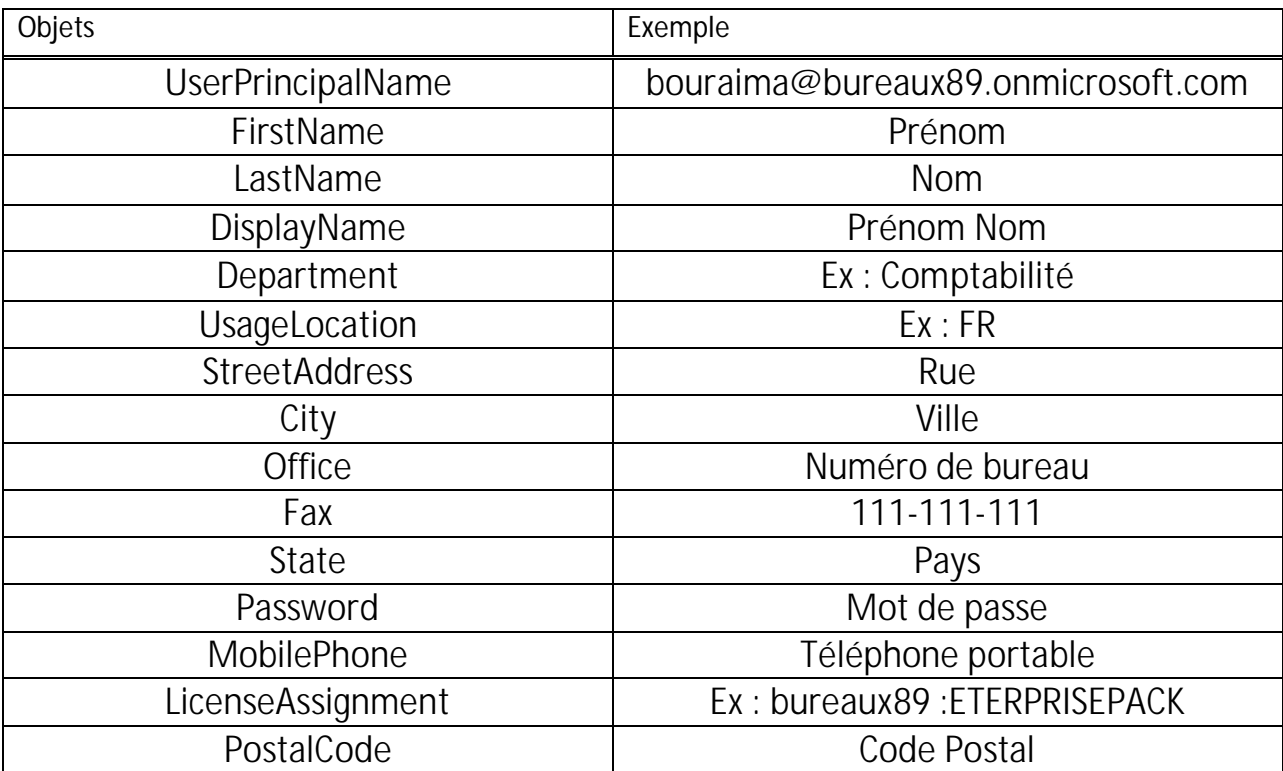

!! Les noms des champs indiqués dans les sites de Microsoft et dans l'aide Power Shell ne correspondent plus aux bons champs, prendre ceux du tableau.

#### X- Supprimer un utilisateur :

Pour supprimer un utilisateur, on utilisa la commande « Remove-MsolUser. Utiliser le script « DeleteUser.ps1 » :

\$User= Read-Host "Saisir le nom d'utilisateur que vous vouler supprimer" Remove-MsolUser -UserPrincipalName \$USer@bureaux89.onmicrosoft.com

Il demande le nom de l'utilisateur que vous voulez supprimer (c'est la partie utilisateur de l'identifiant de connexion, puisqu'il est unique, il n'y a pas de problème de doublons).

#### XI- Création de groupe de distribution :

Il faut commencer par créer un groupe de distribution, ensuite on ajoute des membres à se groupe (soit un par un ou par fichiers csv).

Création d'un groupe :

```
New-DistributionGroup -DisplayName « Groupe de distribution » -Name 
« Distribution Groupe » -PrimarySmtpAddress 
groupededistribution@domaine.fr
```
Ajout d'un membre à ce groupe de distribution:

```
Add-DistributionGroupMember -Identity »Distribution Groupe » -
Member m.voisin@domaine.fr
```
Ajout d'une liste d'utilisateur à un groupe de distribution à partir d'un fichier .csv:

```
Import-Csv -Path c:\scripts\listeusers.csv | foreach { Add-
DistributionGroupMember -Identity »Distribution Groupe » -Member 
$_.identity }
```
Format du fichier csv :

```
« identity »
« g.lafond@domaine.fr »
```
(Pour plus d'information voir http://mvoisin.unblog.fr/2012/10/10/gestion-groupes-distribution/)

Dans les recherches que j'ai fait on ne peut pas supprimer un comte, il faut donc le migré avec des nouvelles des nouvelles informations pour avoir son statut modifié.

Je n'ai pas trouvé comment attribuer des licences par groupes, il faut créer les utilisateurs avec leur licence respective et ensuite les mettre dans des groupes avec leurs boites mail.

# Commande Power Shell pour Office 365

#### Ajout d'utilisateur dans un groupe de distribution :

Add-DistributionGroupMember -Identity "Marketing Managers" -Member adam@contoso.com

#### Ajout d'un utilisateurs :

New-MsolUser -UserPrincipalName dina@fineartschool.net –DisplayName "Dina McGuire" –FirstName "Dina" –LastName "McGuire" –UsageLocation "US" – Password "P@ssw0rd!" -LicenseAssignment \$License

Supprimer un utilisateur :

Remove-Mailbox dina@fineartschool.net

#### Ajout d'utilisateur par fichier .csv :

```
Import-Csv -Path c:\input\NewAssignments.csv | ForEach-Object { `
   New-MsolUser -Department $_.Department -FirstName $_.FirstName `
   -DisplayName $_.DisplayName -LastName $_.LastName `
  -Password $_.Password -UserPrincipalName $_.UserPrincipalName `
   -LicenseAssignment 'bureaux89:ENTERPRISEPACK' `
   -UsageLocation $_.UsageLocation}| Export-Csv -Path 
c:\input\LogNewAssignments.csv
```
#### Liste des utilisateurs :

Get-MsolUser

Augmenter à 30 jours le temps de rétention des e-mails supprimés :

*Get-Mailbox | Set-Mailbox -SingleItemRecoveryEnabled \$True -RetainDeletedItemsFor 30*

Donner les droits d'accès complet à un compte :

Add-MailboxPermission xx@mydomain.com -User permitteduser@mydomain.com -AccessRights FullAccess -InheritanceType All

Verify

Get-MailboxPermission -Identity xx@mydomain.com | Select User, AccessRights, Deny

#### Obtenir de l'aide pour une commande

Get-Help <commande> -showWindow